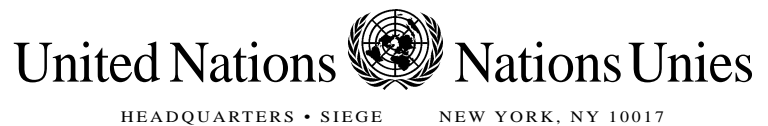

TEL.: 1 (212) 963.1234 • FAX : 1 (212) 963.4879

REFERENCE: LA 41 TR/221/Notifications dépositaires/2010

Le Conseiller juridique présente ses compliments aux Représentants permanents auprès de l'Organisation des Nations Unies et a l'honneur de leur communiquer les informations suivantes, touchant la distribution des notifications dépositaires par le Secrétaire général, en sa qualité de dépositaire de traités multilatéraux.

 A la lumière des efforts de l'Organisation des Nations Unies pour réduire la consommation de papier et pour économiser l'énergie et les ressources, la Section des traités du Bureau des affaires juridiques va cesser la distribution des notifications dépositaires (CNs) en format papier à compter du 1er avril 2010. Les notifications dépositaires continueront d'être accessibles par voir électronique. La Section des traités, qui s'acquitte des fonctions de dépositaire de traités multilatéraux confiées au Secrétaire général, a à cet effet rédigé la note d'information ci-jointe.

 Le Conseiller juridique saisit cette occasion pour renouveler aux Représentants permanents auprès de l'Organisation des Nations Unies les assurances de sa très haute considération.

Le 3 février 2010

## **NOTE D'INFORMATION CONCERNANT LES NOTIFICATIONS DÉPOSITAIRES**

La Section des traités du Bureau des affaires juridiques, qui s'acquitte des fonctions de dépositaire de traités multilatéraux confiées au Secrétaire général tient les États membres et les tiers informés de l'état des traités multilatéraux déposés auprès du Secrétaire général, au moyen de notifications dépositaires (CNs) qui sont distribuées par courrier électronique.

- La distribution des notifications dépositaires (CNs) en copie papier sera supprimée à compter du 1<sup>er</sup> avril 2010 dans le cadre des efforts des Nations Unies pour réduire l'utilisation de papier et pour conserver l'énergie et les ressources.
- Les copies électroniques des notifications dépositaires sont disponibles sur le site web de la Collection des traités des Nations Unies à l'adresse suivante : http://treaties.un.org/Pages/CNs.aspx?clang=\_en (en langue anglaise) et http://treaties.un.org/Pages/CNs.aspx?clang=\_fr (en langue française). Si vous ne parvenez pas à trouver une notification dépositaire sur le site web, veuillez contactez la Section des traités.
- Toutes les missions permanentes sont priées de souscrire au "service automatisé d'abonnement aux notifications dépositaires". Pour souscrire au service automatisé d'abonnement aux notifications dépositaires, vous êtes invité à visiter le site web de la Section des traités à l'adresse suivante :<http://treaties.un.org/Pages/Login.aspx> (en langue anglaise) et [http://treaties.un.org/Pages/Login.aspx?clang=\\_fr](http://treaties.un.org/Pages/Login.aspx?clang=fr) (en langue française). Vous trouverez ci-joint des instructions pour s'abonner à ce service.
- Ce service, tout comme l'accès à la totalité du site web est gratuit et offre aux personnes intéressées la possibilité de recevoir directement les notifications dépositaires, par courrier électronique, pour ce qui concerne tous les traités multilatéraux déposés auprès du Secrétaire général de l'Organisation des Nations Unies.
- En cas de problème technique pour activer l'abonnement ou relativement à d'autres aspects de ce service, veuillez contacter Mr. Andrei Kolomoets à la Section des traités (tél. : (212) 963-5478 ou adresse électronique : [kolomoets@un.org](mailto:kolomoets@un.org)). Vous pouvez aussi envoyer votre communication à la Section des traités via le formulaire de contact en ligne fourni sur le site web.

## **Service AUTOMATISÉ d'abonnement électronique aux notifications dépositaires**

Pour s'abonner à ce service, veuillez suivre les instructions ci-dessous :

- 1. Accéder à la Collection des traités des Nations Unies à l'adresse suivante : http://treaties.un.org/Pages/Home.aspx?lang=fr;
- 2. À gauche de la rubrique « Les plus visités », faire défiler la page jusqu'en bas et cliquer sur le bouton « Le Service automatisé d'abonnement aux CNs » ;
- 3. Cliquer sur « Enregistrement initial » ;
- 4. Entrer les données requises pour ouvrir un compte ;
- 5. Cliquer sur « Soumettre »;
- 6. À la page « Identifiez-vous » entrer votre nom d'utilisateur et votre mot de passe ;
- 7. Cliquer sur « Soumettre »;
- 8. Sélectionner l'option d'abonnement souhaitée : « Abonnement aux notifications dépositaires par traité » ou « Abonnement aux notifications dépositaires par participant ». Les traités multilatéraux déposés auprès du Secrétaire général sont regroupés par domaine (droits de l'homme, environnement, désarmement, etc.). Le système permet de sélectionner des traités donnés ou des domaines pour lesquels les notifications dépositaires seront transmises. Il permet aussi de sélectionner des notifications dépositaires pour des actions menées par un ou plusieurs États ou parties. Il est à noter qu'il y a également un bouton « Sélectionner tous » pour sélectionner tous les traités;
- 9. Une fois que vous avez précisé les différents traités concernés, les domaines (répartis en « Chapitres » et « sous-chapitres ») ou le ou les participants, cliquez sur « Mettre à jour » pour sauvegarder vos préférences dans votre profil d'abonnement ;
- 10. Lorsqu'un nouveau traité ou amendement est déposé auprès du Secrétaire général, un courrier électronique distinct sera adressé à tous les abonnés pour les en informer. Si un utilisateur souhaite recevoir des notifications dépositaires sur des actions à l'égard du nouveau traité ou amendement, le profil de l'abonnement devra être mis à jour par l'utilisateur pour y inclure ce traité (voir paragraphe 9 ci-dessus).